# *GPS Vehicle Tracker*

**USER MANUAL V5.0** 

**VT300** 

# **Contents**

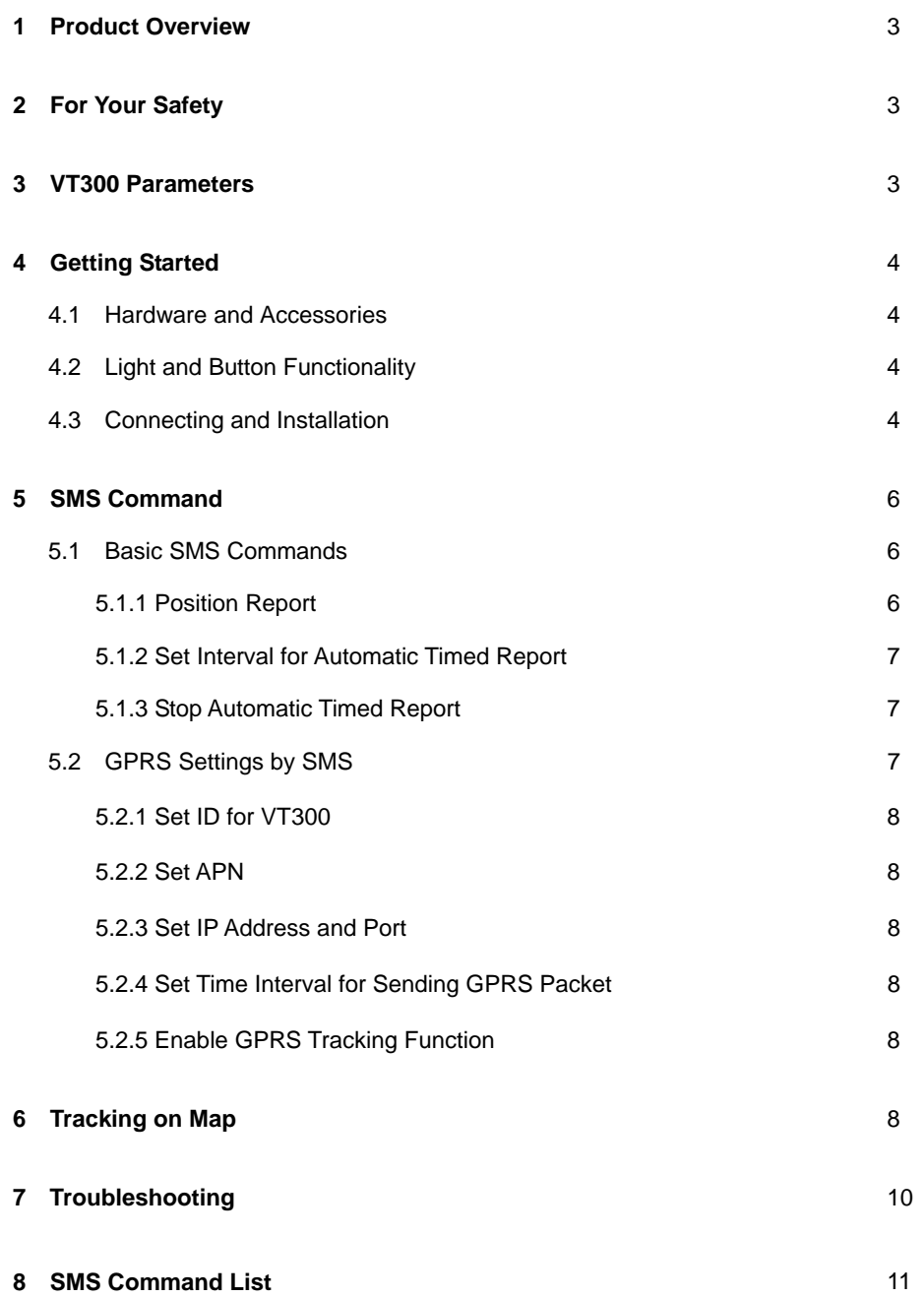

#### **1 Product Overview**

VT300 is a GPS/GSM/GPRS tracking device which is specially developed and designed for vehicle real-time tracking and security. With superior GPS and GPRS modules, VT300 has good sensitivity and stable performance. It can get accurate GPS fix even in remote places.

VT300 has the following features: *Tracking via SMS or GPRS (TCP/UDP) Current location report Tracking by time interval SOS panic button Geo-fencing control Low battery alert Speeding alert Engine cut Alert when VT300 enters/exits GPS blind area Alert when VT300 is turned on I/O: one input and one output* 

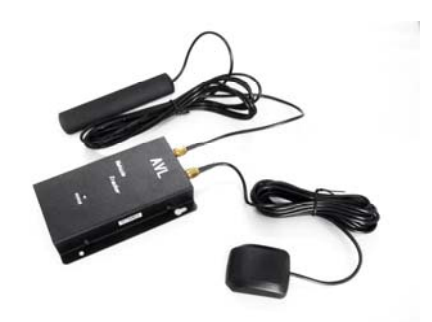

#### **2 For Your Safety**

Read these simple guidelines. Not following them may be dangerous or illegal.

*Proper Connection* - When connecting with other device, read carefully its manual so as to carry out correct installation. Do not connect it to other incompatible devices.

*Qualified Accessories* - Use original parts, qualified batteries and peripheral equipments to avoid damage to VT300.

*Safe Driving* - Drivers should not operate this product while driving.

*Qualified Service* - Only qualified personnel can install or repair VT300.

*Water Resistance* - VT300 is not water resistant. Keep it dry. Install it inside the vehicle or use waterproof bag if necessary.

*Confidential Phone Number* - For safety reason, do not tell other people the mobile phone number of your VT300 without taking precautions of security settings.

## **3 VT300 Parameters**

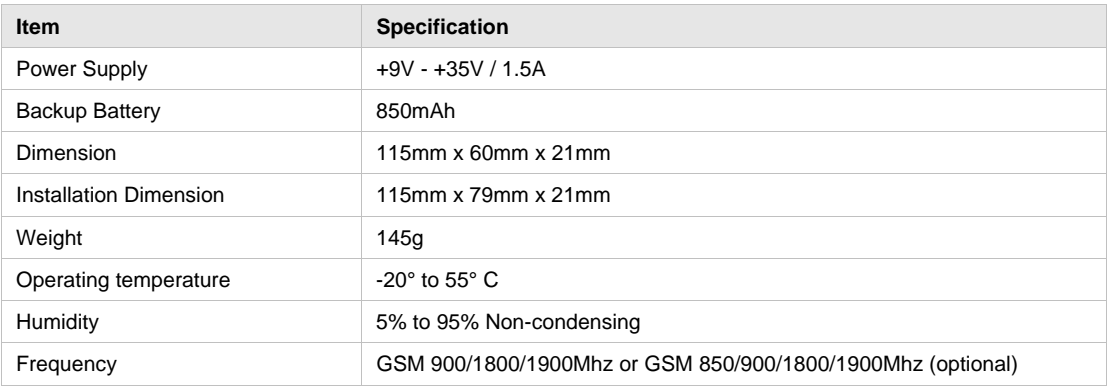

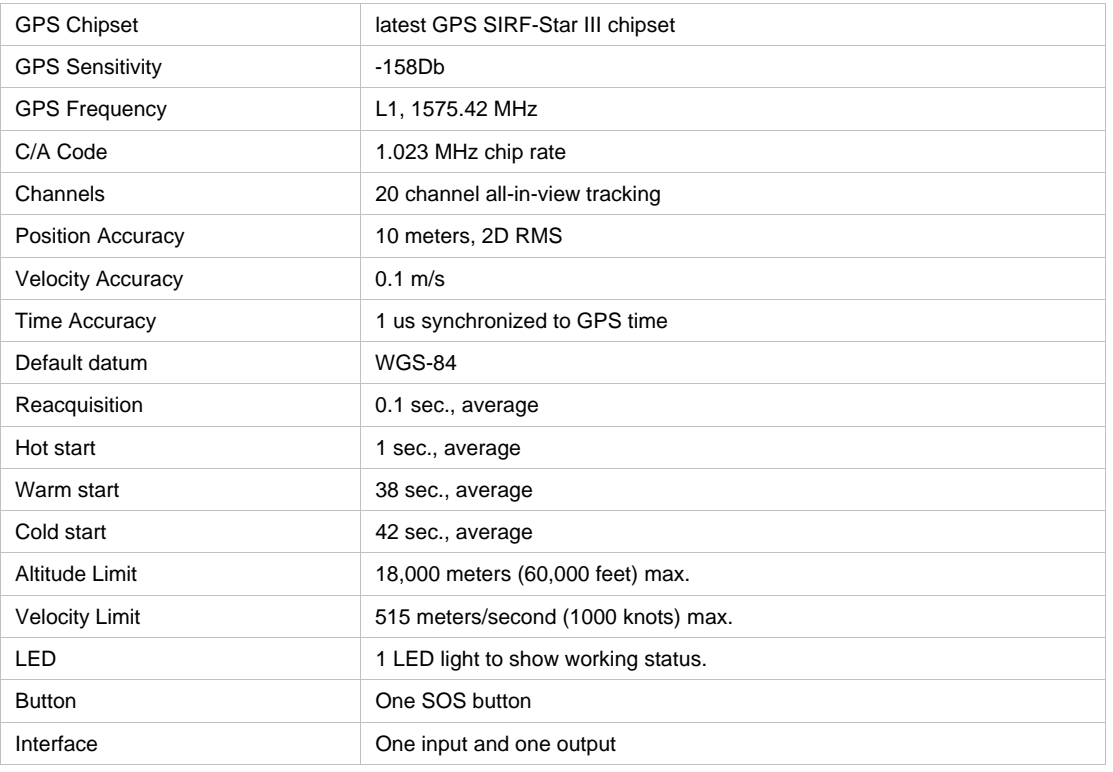

 $\bullet$ 

# **4 Getting Started**

This section will describe how to set up your VT300.

## **4.1 Hardware and Accessories**

VT300 includes:

- *VT300 Main Unit*
- *GPS Antenna*
- *GSM Antenna*
- *Wires*
- *CD including*
- *User Manual*
- *Other document or software if required*

## **4.2 Light and Button Functionality**

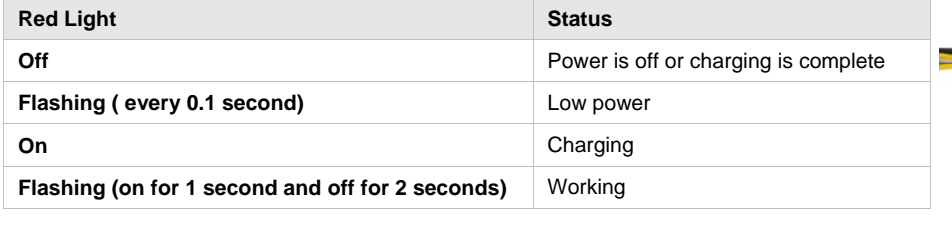

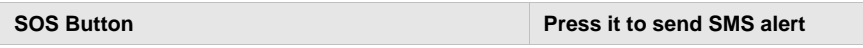

# **4.3 Connecting and Installation**

Read this manual before using your VT300 and check if all parts are included in the packaging box.

Ensure that your VT300 has a working SIM installed.

- Check that the SIM has not run out of credit (test the SIM in a phone to make sure it can send and receive SMS)

- Check that the SIM Lock code is turned off

- If you require the function of sending an SMS location report to the authorized phone number when it makes a call to the VT300, please make sure the SIM installed supports displaying caller ID.

Before inserting SIM card, cut off the power for the AVL unit.

Install SIM Card

- Unscrew and remove the front cover of your AVL.
- Insert the SIM card by sliding it into the card slot with the chip module facing to the connectors on PCB.
- Put back the front cover and screw it up.

Connect the GSM Antenna to the unit. Connect the GPS Antenna to the unit.

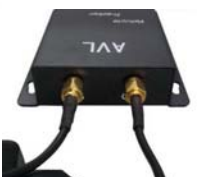

- GPS antenna is used to receive satellite signals in the sky. It should be fixed to face the sky and should not be covered or shielded by any objects containing metal, such as the metallic windshield.

Find a suitable place inside the car for installing the unit. Wiring connections must be firm and reliable and the joints should be wrapped with insulating tape tightly. The unused electrical wire should be properly insulated.

Check if all wirings have been connected correctly and then connect the AVL unit to the motor power.

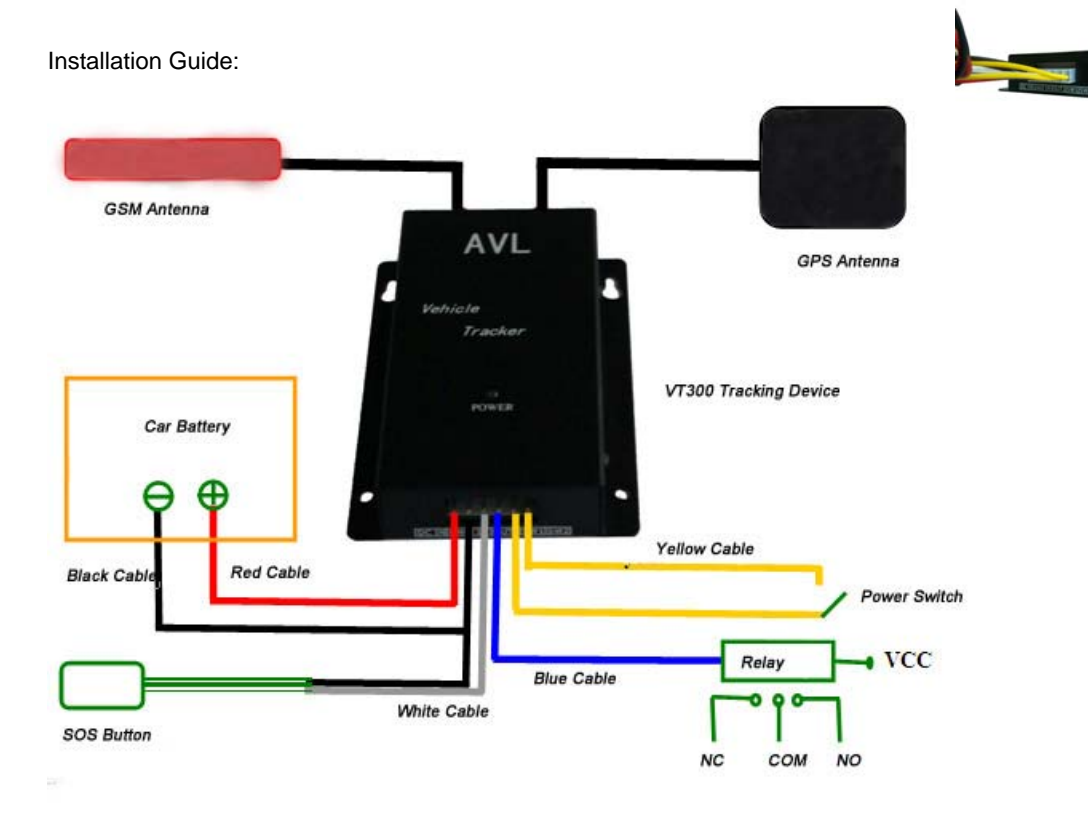

#### **Descriptions of PINs:**

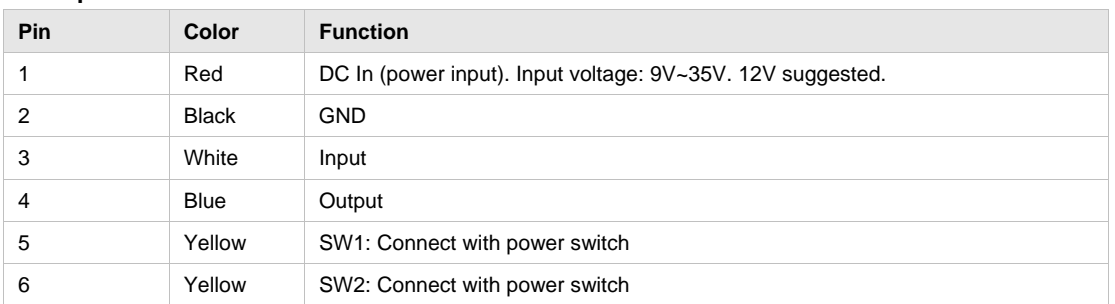

## **An example of Input and Output application:**

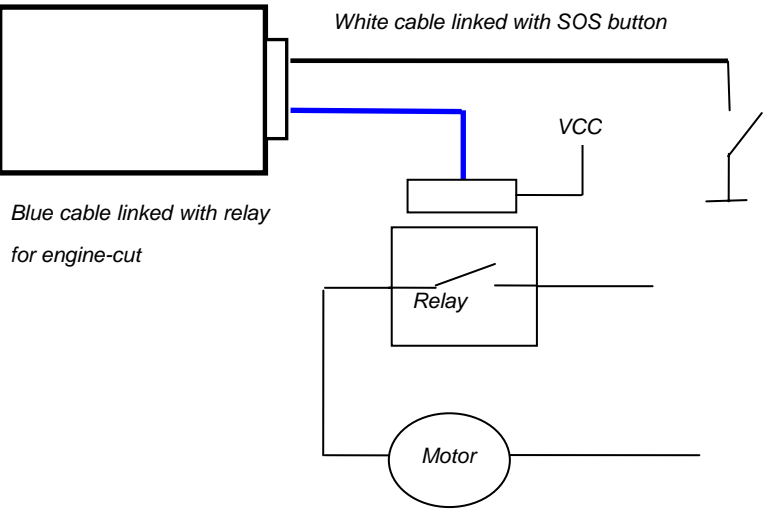

# OUT1 Operation:

(1) Connect the relay as above picture shows and calculate the correct VCC value according to the

relay parameter to make sure to comply with the following requirements:

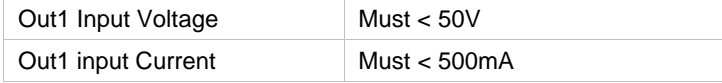

(2) Send the following SMS to open Output(cut engine):

W<password>,020,1,1

(3) Send the following SMS to close Output:

W<password>,020,1,0

IN Operation:

- (1) Connect with SOS button as above picture shows.
- (2) Send the following SMS to set phone number for SOS alert

W<password>,003,1,1,T

T: the phone number for SOS alert, for example, W000000,003,1,1,123456789

(3) When SOS button is pressed, an SOS SMS - "SOS Alarm" will be sent to the preset number and then a message with longitude and latitude to follow.

## **5 SMS Command**

VT300 will only accept commands from a user with the correct password. Commands with wrong password are ignored. The default password is 000000.

#### **5.1 Basic SMS Commands**

#### **5.1.1 Position Report**

Description: To know the location of your VT300, send an SMS or make a telephone call directly to VT300 and it will report its location by SMS. Command: W<password>,<000> Notes: The default password is 000000. Example: SMS sent: W000000,000 SMS received: Latitude = 22 32 36.63N Longitude = 114 04 57.37E, Speed = 2.6854Km/h, 2008-12-24,01:50

To get VT300's location by another easier way:

(a) Call VT300 using your mobile phone.

(b) After listening to the ring for 10 - 20 seconds, hang up the phone.

(c) Then, in about 15 seconds, your mobile phone will receive an SMS with longitude and latitude.

#### **5.1.2 Set Interval for Automatic Timed Report**

Description: Automatic timed reports will be sent to your mobile phone according to the time interval you set.

Command: W<password>,002,XXX Notes: XXX is the interval in **minute**. Example: SMS sent: W000000,002,005 SMS received: Set Time Ok/005 Meaning: VT300 will report its location by SMS every 5 minutes.

#### **5.1.3 Stop Automatic Timed Report**

Description: Automatic timed reports will stop once VT300 receives stop command. Command: W<password>,002,000 Example: SMS sent: W000000,002,000 SMS received: Set Timer Ok/000 Meaning: VT300 will stop automatic timed report.

#### *For more detailed SMS commands please go to Chapter 8 - SMS Command List*

#### **5.2 GPRS Settings by SMS**

Tracking via GPRS, you should set IP, Port and APN for VT300.

Ensure that your SIM card in VT300 supports GPRS connection prior to setting.

#### **5.2.1 Set ID for VT300**

Command: W<password>,010,ID Note: Tracker ID must not over 14 digits. Example: W000000,010,123456789 VT300 will then reply with an SMS ('Set SIM Ok/123456789') to confirm this setting.

#### **5.2.2 Set APN by SMS**

Command: W<password>,011,APN,APN Name,APN Password Note: If no APN name and password required, input APN only. Example: W000000,011,CMNET VT300 will reply with an SMS (like 'Set APN Ok/CMNET') to confirm this setting.

#### **5.2.3 Set IP Address and Port**

Command: W<password>,012,IP,PORT Example: W000000,012,202.116.11.12,8000 VT300 will then reply an SMS ('Set IP Ok /202.116.11.12,8000') to confirm this setting.

## **5.2.4 Set Time Interval for Sending GPRS Packet**

Command: W<password>,014,time interval(in unit of 10 seconds) Example: W000000,014,00003 VT300 will send a GPRS packet every 30 seconds

#### **5.2.5 Enable GPRS Tracking Function**

Command: W<password>,013,X X=0, to turn off GPRS function(default); X=1, to set TCP X=2, to set UDP Example: W000000,013,1 VT300 will reply with an SMS to confirm this setting.

# *For more information regarding of bulk configuration by USB cable please refer to < GPS Tracker Parameter Editor>.*

*For more information regarding GPRS settings please refer to <GPRS Communication Protocol >. If you are using GpsGate Software, please contact us for writing GpsGate protocol before delivery.* 

## **6 Tracking on Map**

Download Google Earth from http://earth.google.com/ Start the Google Earth (For more information about Google Earth please refer to http://earth.google.com/) as the following picture shows:

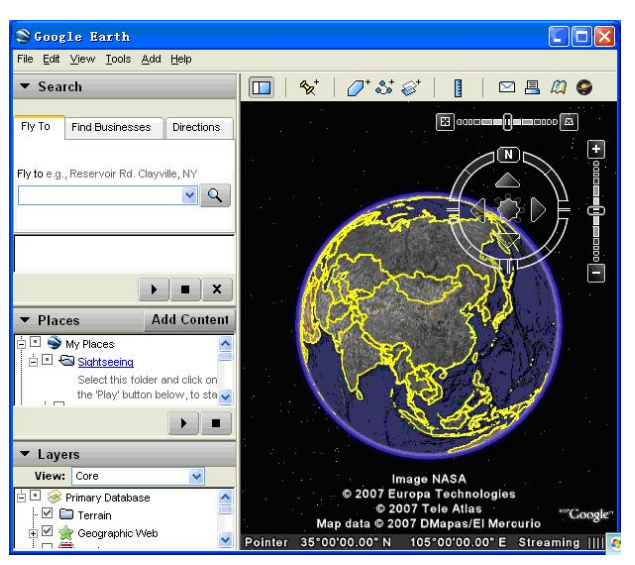

Input the latitude and longitude that you receive from the tracker by SMS and click the search button.

Google Earth will display the location for you.

Example:

When you receive:

Latitude = 22 32 40.05N

Longitude = 114 04 57.74E

Type as the following picture shows:

*(Note: you should input the latitude and longitude as: 22 32 40.05N 114 04 57.74E)* 

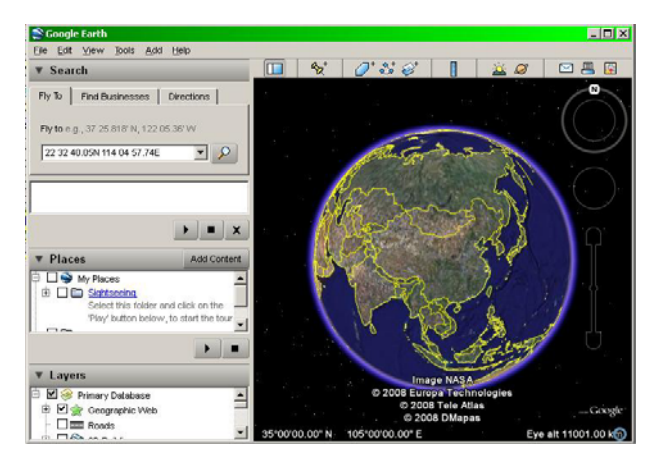

Now you can find the location of your tracker:

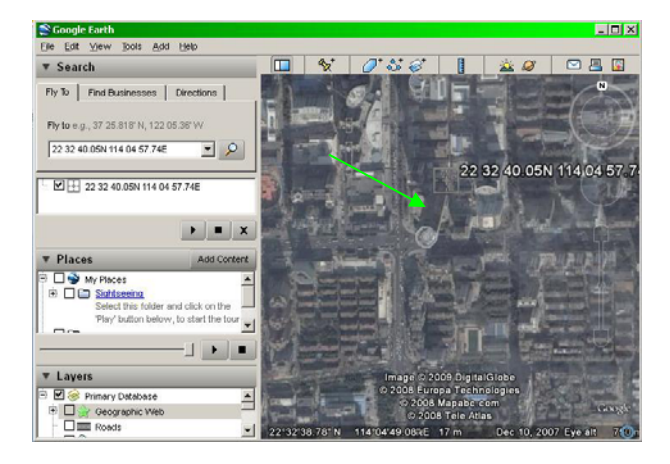

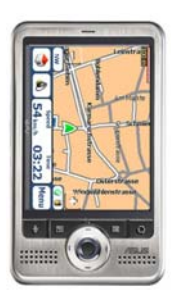

Or you can start the Internet Explorer and connect to http://maps.google.com for displaying the location.

Or you can use local map software on PDA or car navigation device to input the coordinates.

# **7 Troubleshooting**

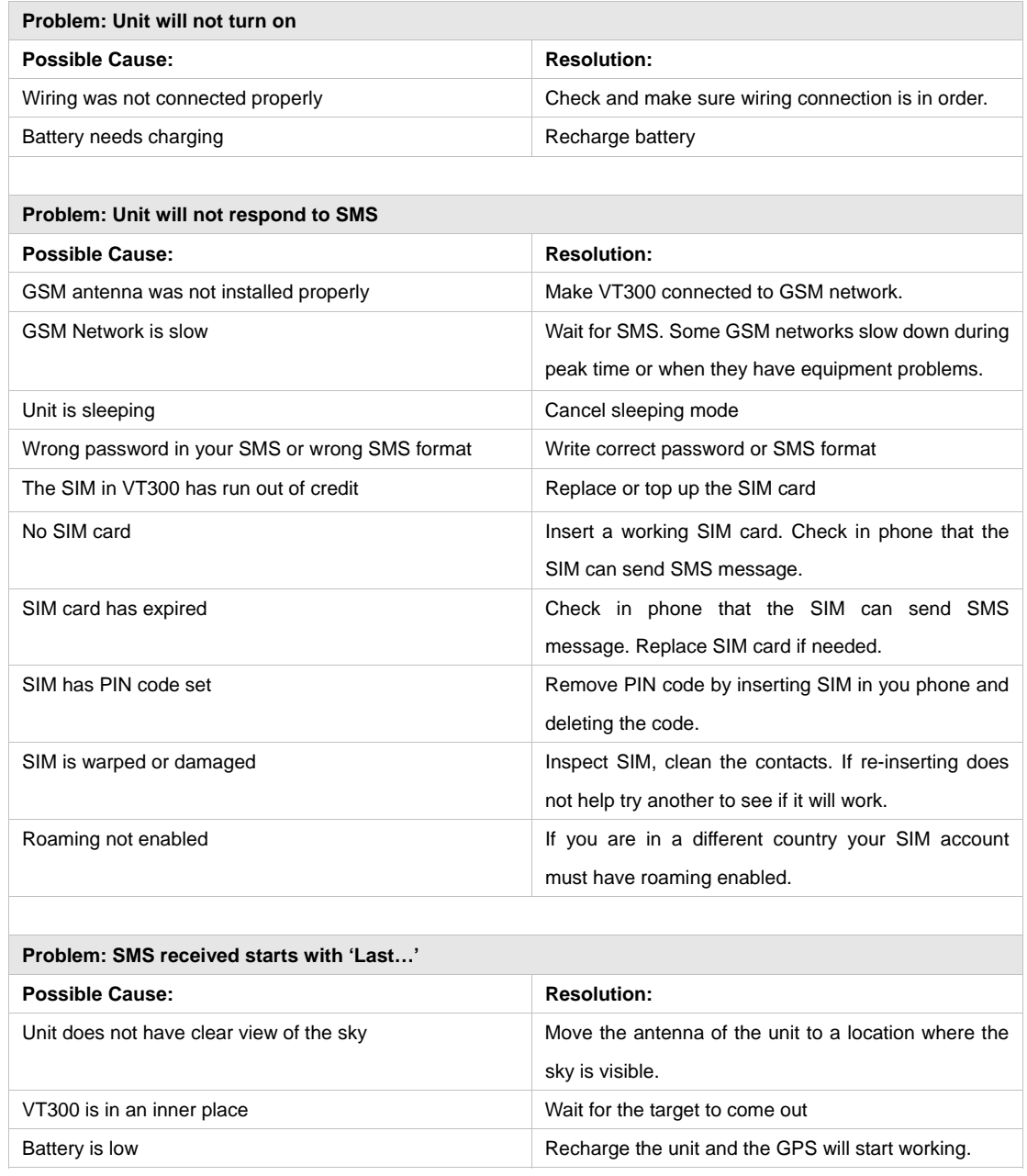

# **8 Command List**

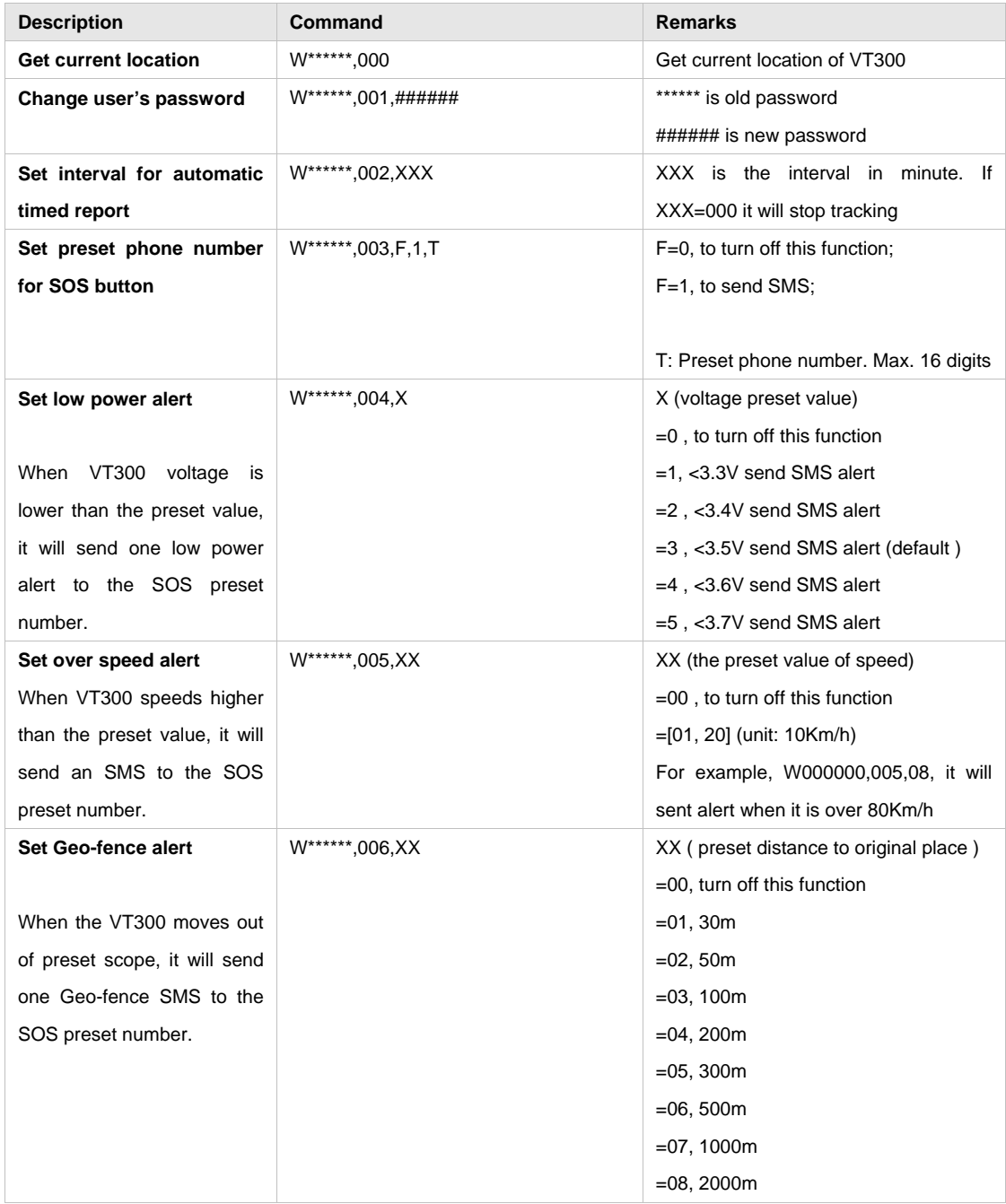

Remarks: \*\*\*\*\*\* is user's password, and the default password is 000000.

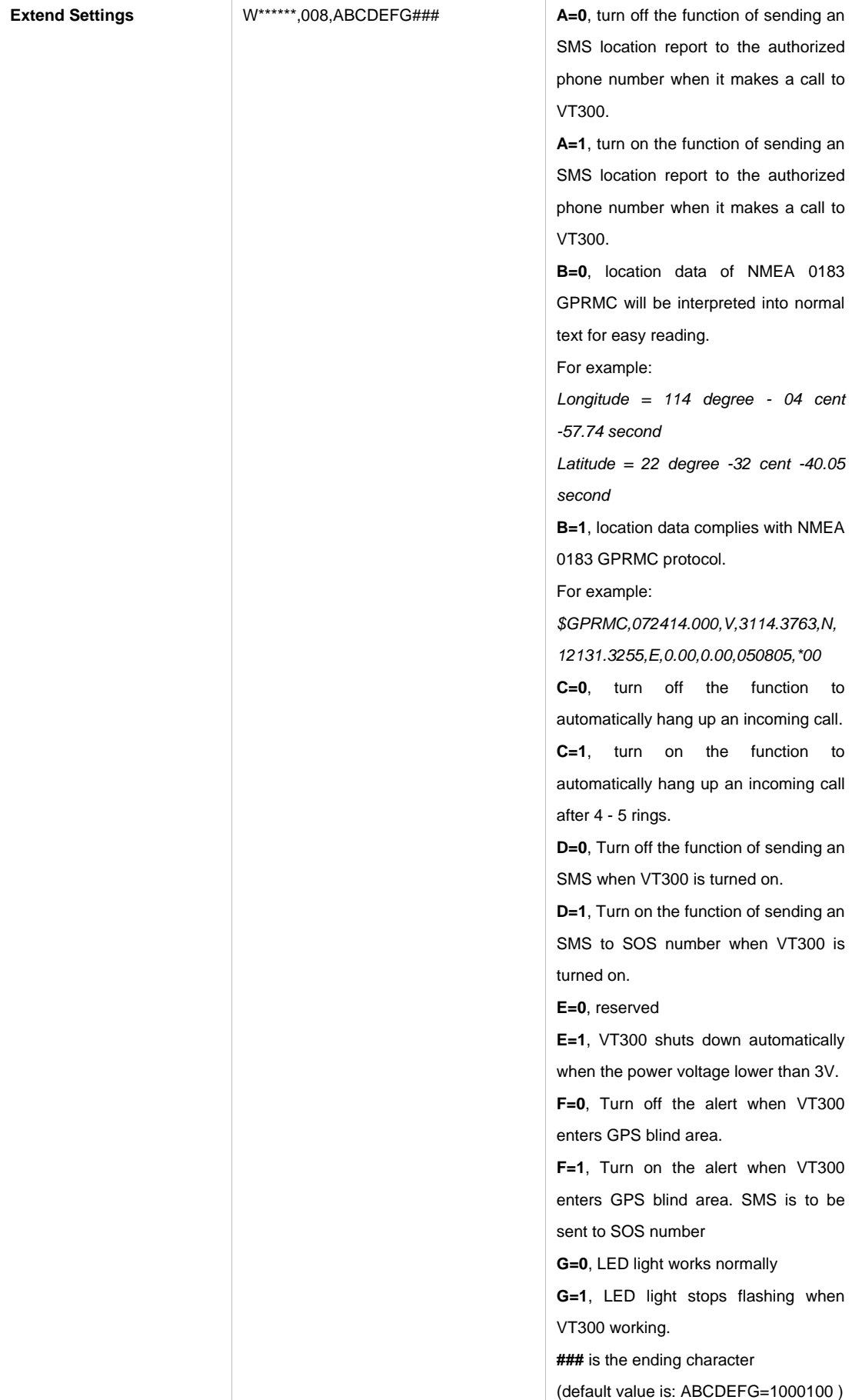

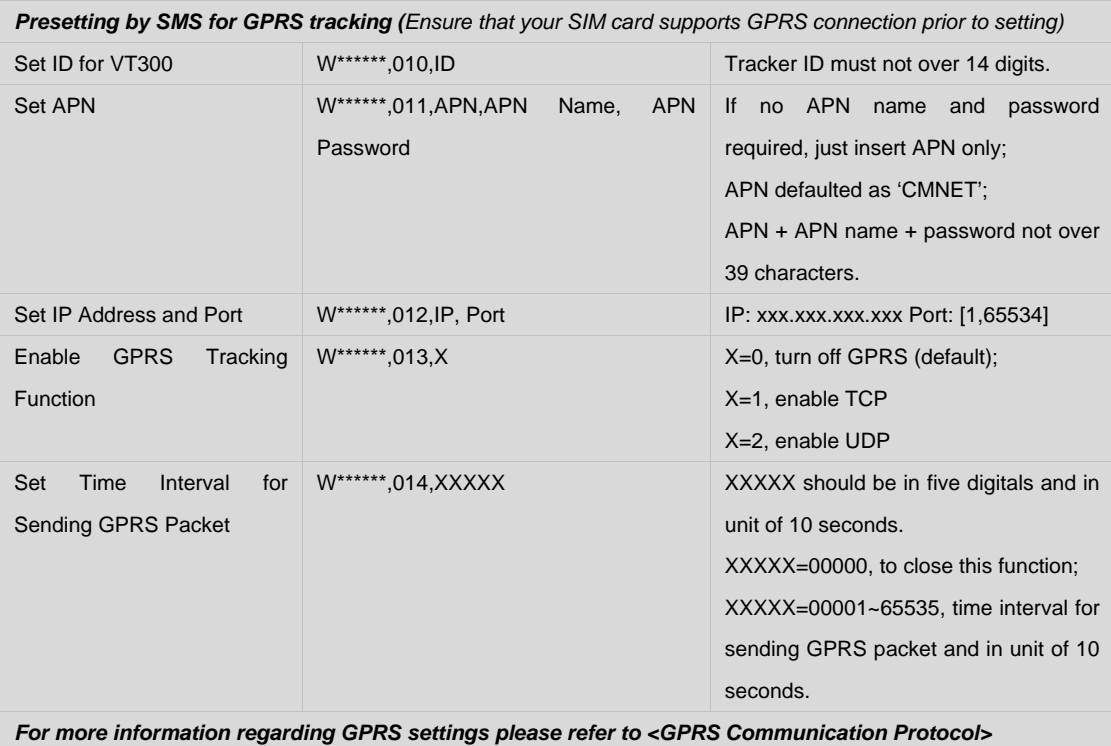

**Output Control** W\*\*\*\*\*\*,020,1,F F =0, to close the output =1, to open the output **Output Control (Safe mode)**  This function is achievable when the speed is below 10km/h and GPS is available. W\*\*\*\*\*\*,120,A A represents Out1. If A, =0, to close the output =1, to open the output **Set sleep mode**  for saving power W\*\*\*\*\*\*,021, XX### XX=00 turn off sleep mode XX=01 sleep mode XX=02 deep sleep mode **###** is the ending character **Set time zone difference** W\*\*\*\*\*\*,032,T T=0, to turn off this function T=[1, 65535] to set time difference in minute to GMT. Default value is GMT For those ahead of GMT, just input the time difference in minute directly. For example, W000000,032,120 '-'is required for those behind GMT. For example, W000000,032,-120. **Set character for SOS alert message**  W\*\*\*\*\*\*,033,1,Char Char is the character in SOS message and max 32 characters **Get version and serial number**  W\*\*\*\*\*\*,600 To get version and serial number of current firmware **Get IMEI** W\*\*\*\*\*\*,601 To get IMEI